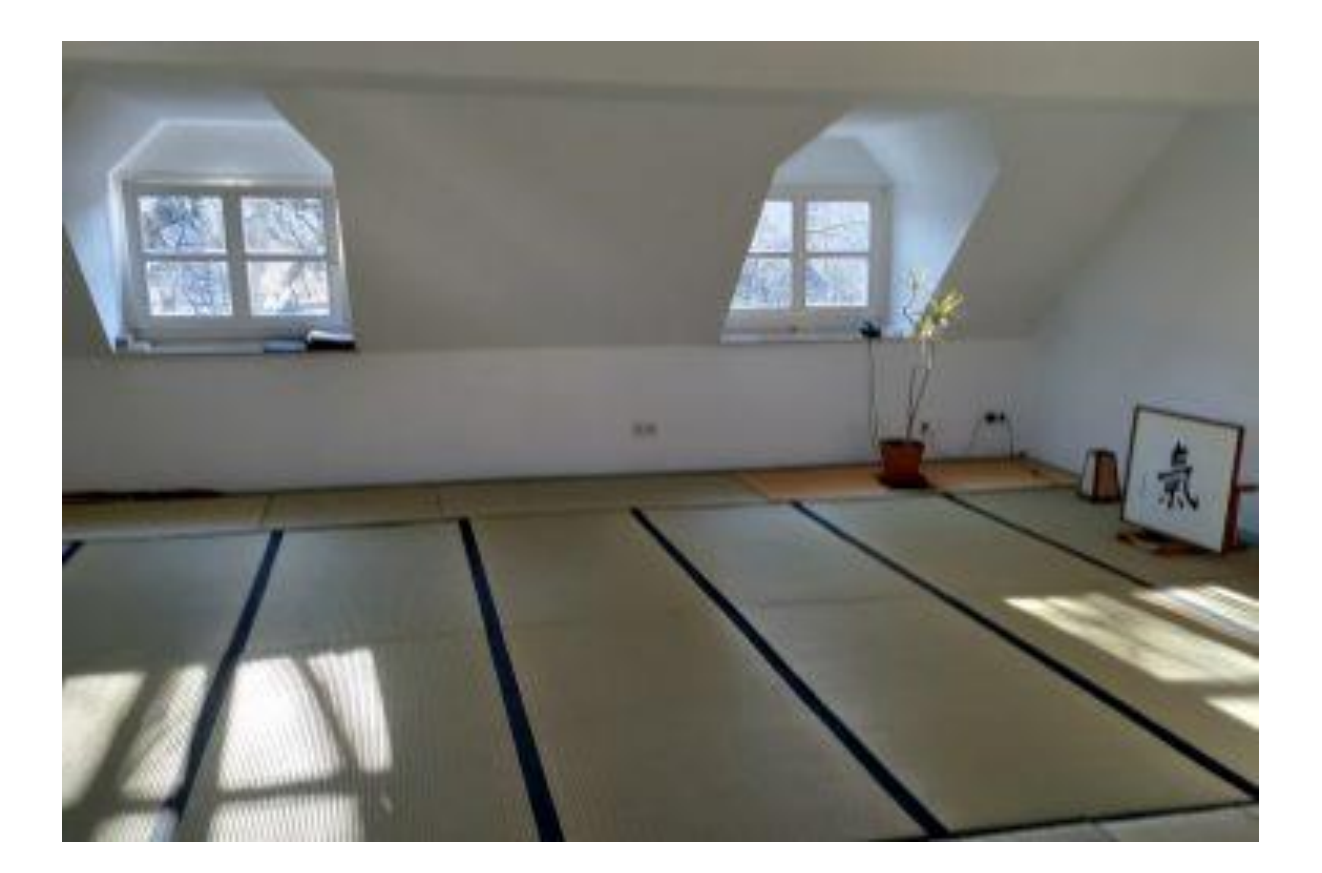

# DOJODOOR Klickanleitung

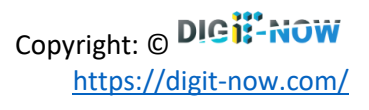

# Inhalt

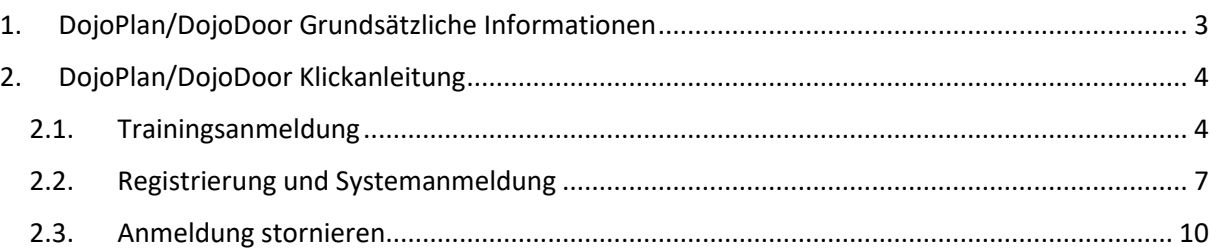

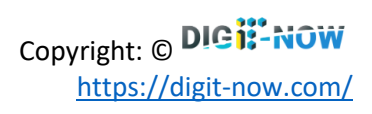

# <span id="page-2-0"></span>1.DojoPlan/DojoDoor Grundsätzliche Informationen

- Webseite: <https://infinity-training.de/>
- Datenschutzerklärung: [https://infinity](https://infinity-training.de/datenschutzerklaerung/)[training.de/datenschutzerklaerung/](https://infinity-training.de/datenschutzerklaerung/)
- Falls organisatorische Fragen, nimm den Kontakt mit Iris Scanlon auf:
	- o Iris Scanlon
	- $\circ$  +49 160 968 16491
	- o [Aikido.dojo@infinitymoves.de](mailto:Aikido.dojo@infinitymoves.de)
- Falls technische Fragen (Registrierung, Anmeldung, Passwort, Zugriffsprobleme, Applikation, …)
	- o Tamas Haurik
	- $O$  +49 175 267 0953
	- o [support@digit-now.com](mailto:support@digit-now.com)

# <span id="page-3-0"></span>2.DojoPlan/DojoDoor Klickanleitung

## 2.1. Trainingsanmeldung

<span id="page-3-1"></span>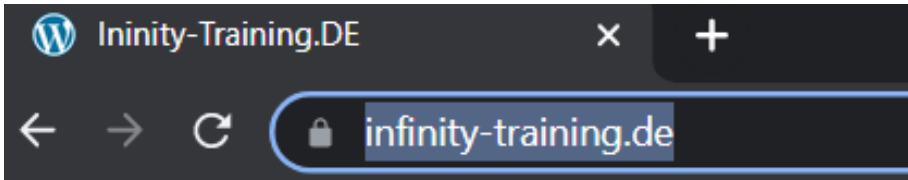

#### Seite ist unter dem Startlink erreichbar: <https://infinity-training.de/>

#### - Kalenderansicht:

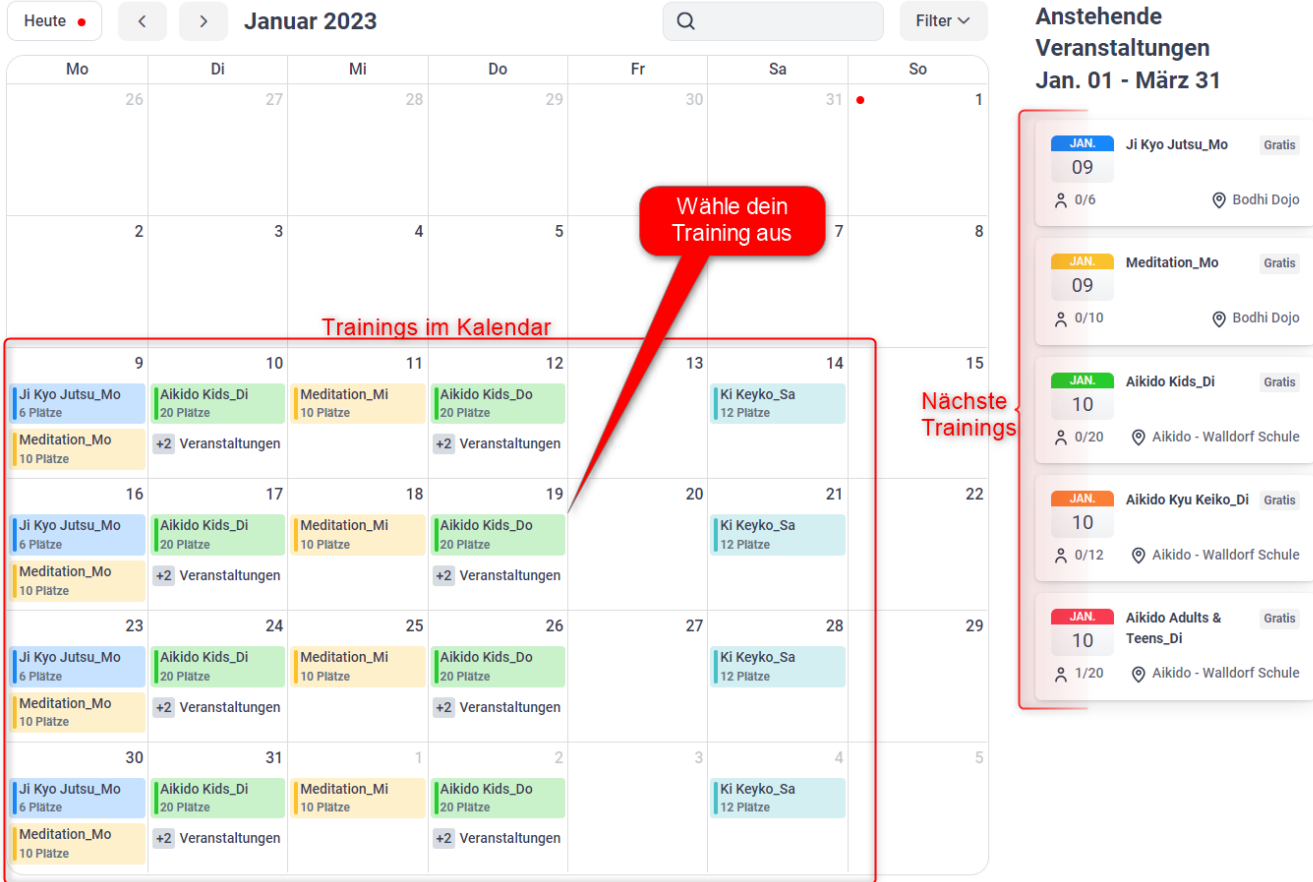

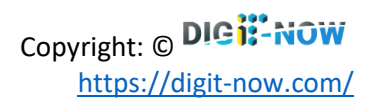

DojoDoor <https://infinity-training.de/>

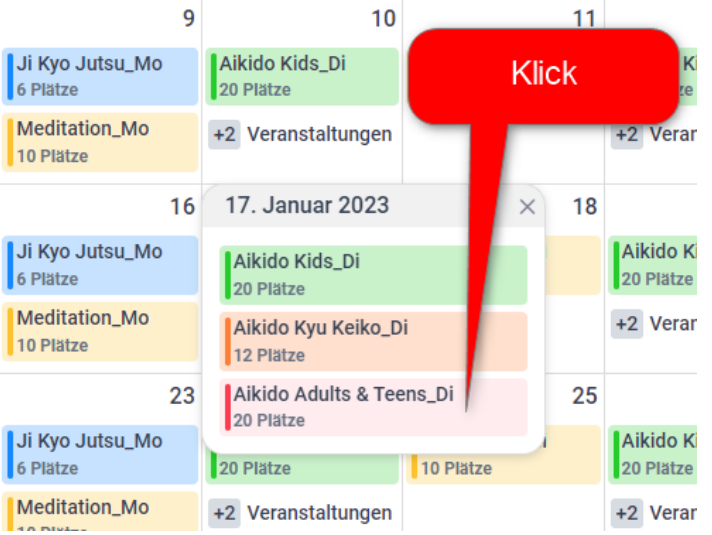

- Anmeldung:

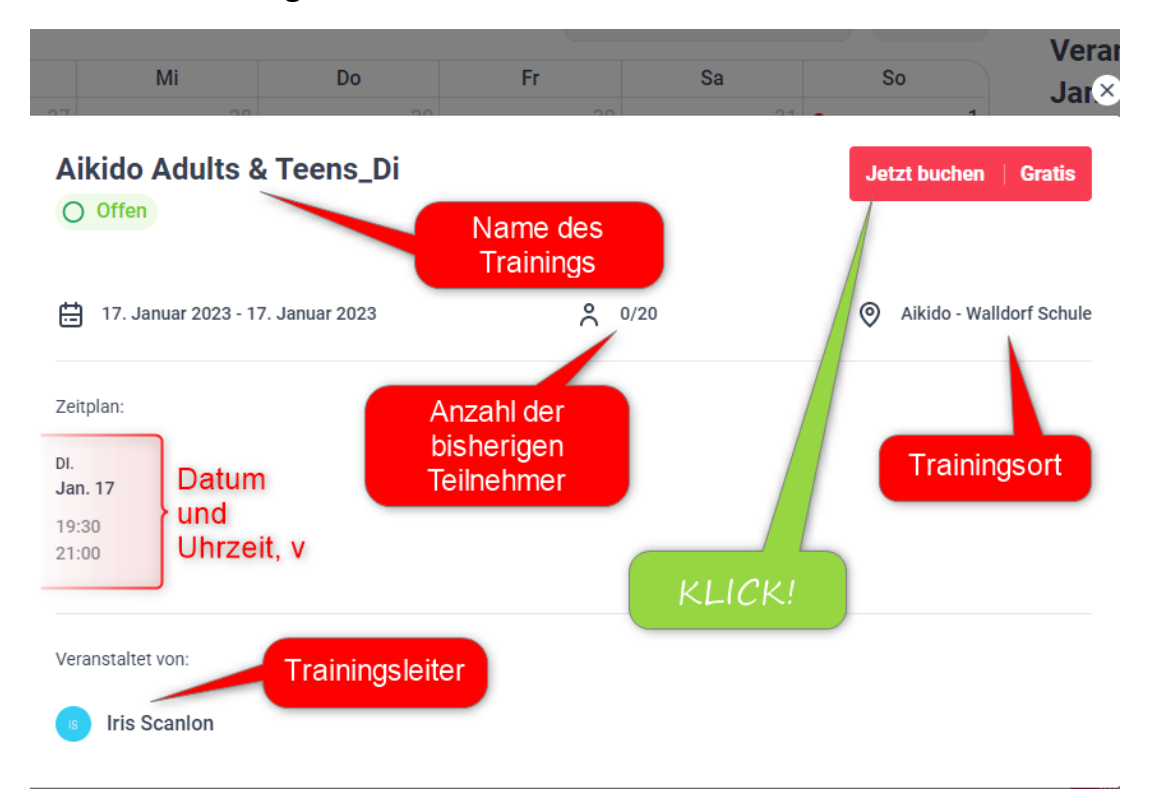

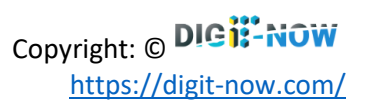

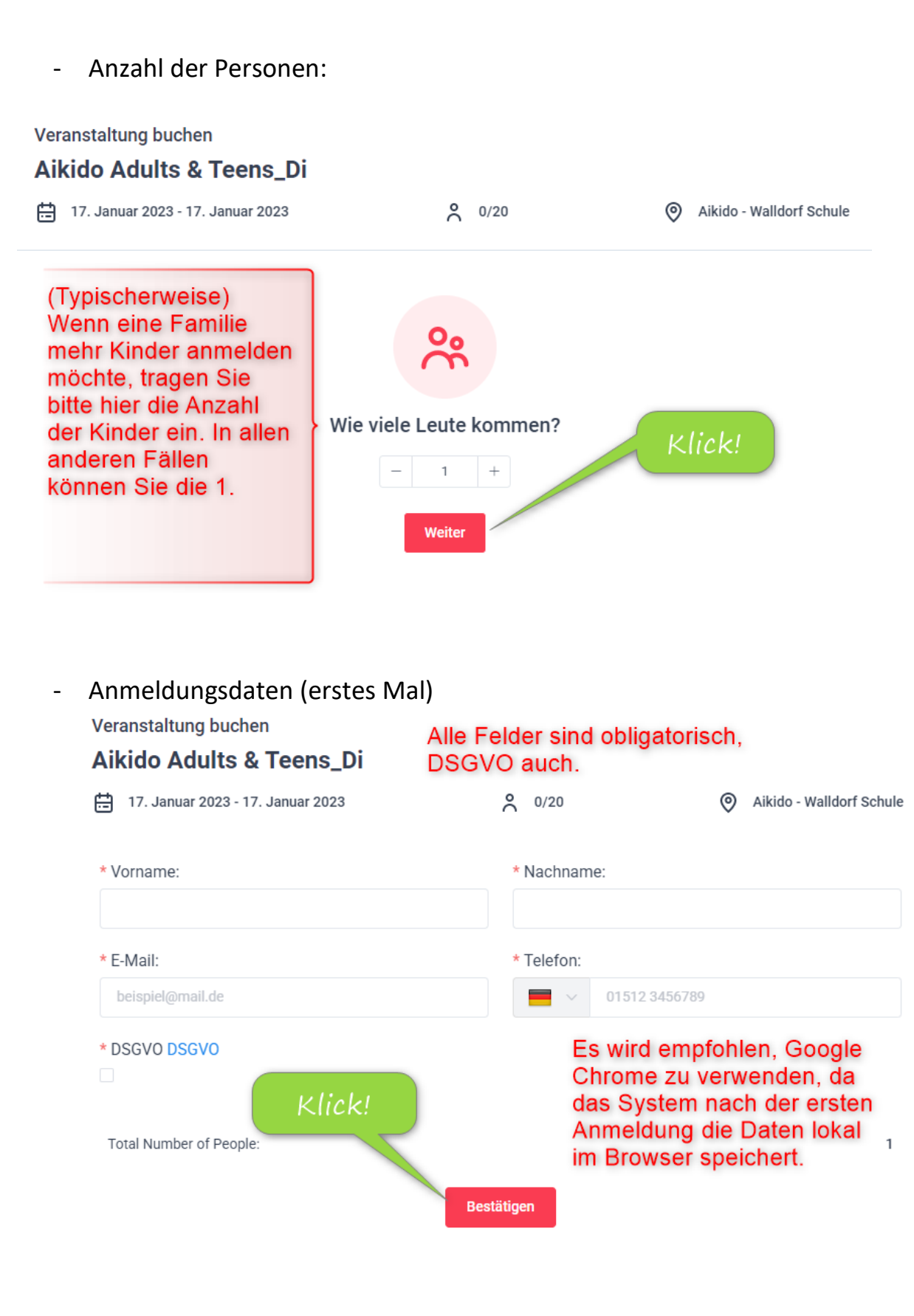

Copyright: © DIC<sup>1</sup>:-NOW <https://digit-now.com/>

#### - Anmeldungsdaten (nächstes Mal)

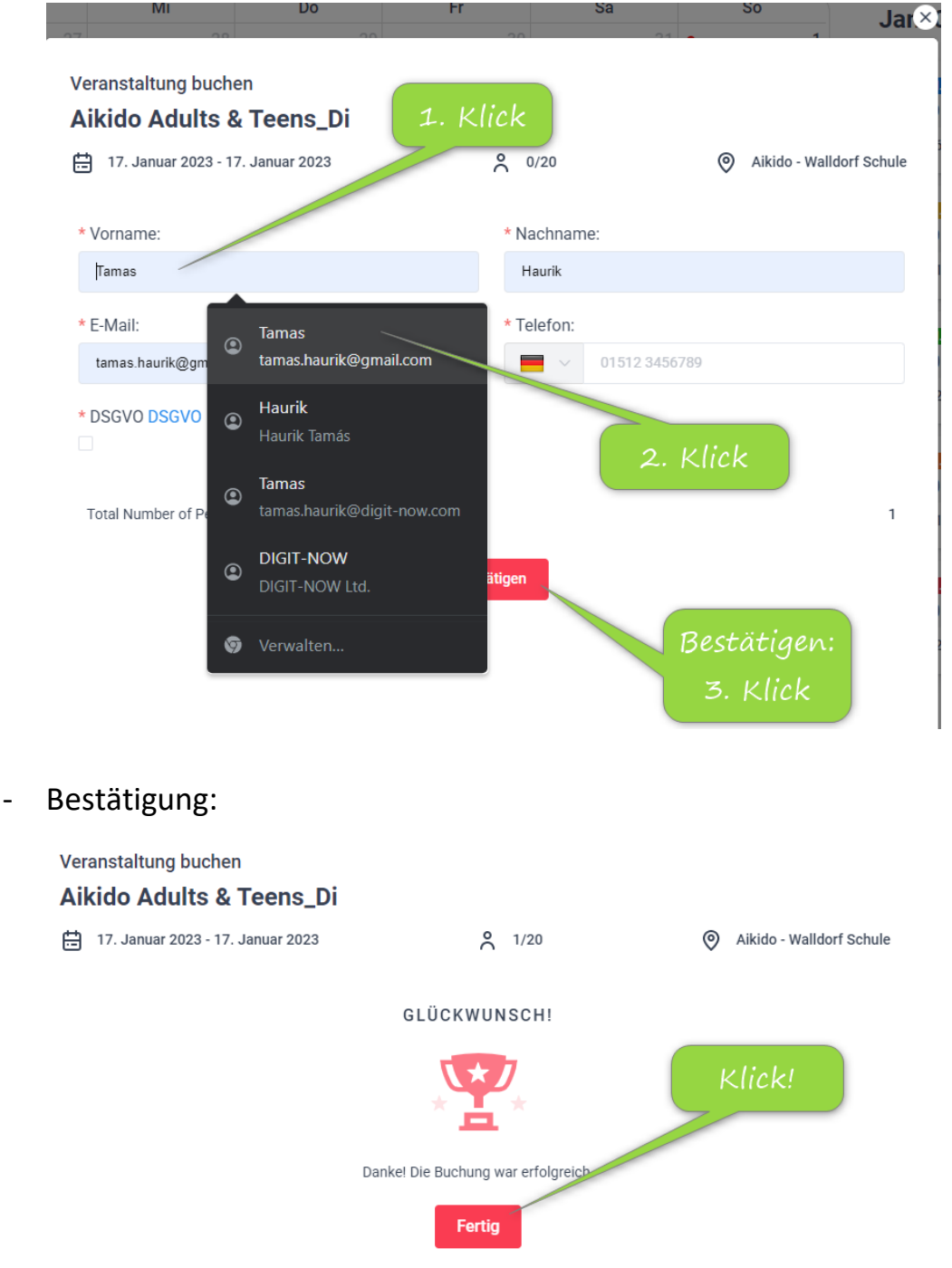

#### <span id="page-6-0"></span>2.2. Registrierung und Systemanmeldung

Nach der ersten Anmeldung (siehe Punkt 2.1) schickt das System eine Registrationsmail, siehe Screenshot:

#### DojoDoor https://infinity-training.de/

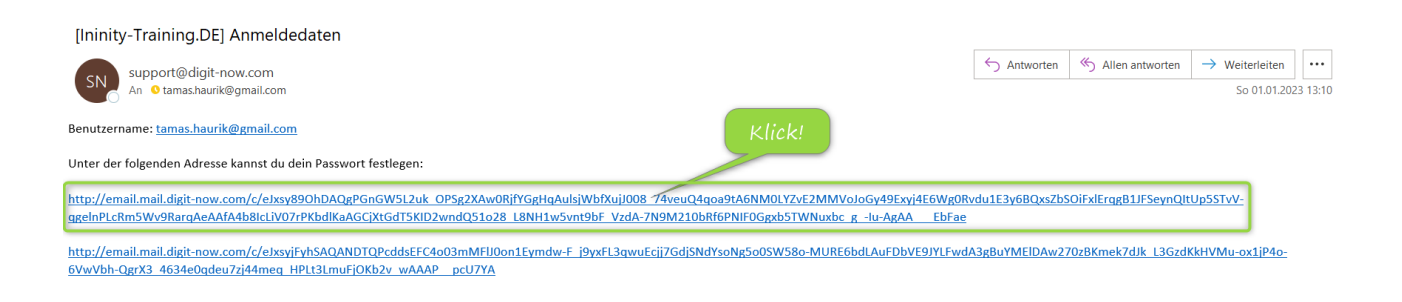

#### To unsubscribe click: <http://email.mail.digit

 $\overline{a}$ 

now.com/u/elwEwEGykyAMANDTvO47JETBBYt\_ICCJZIroDKWL3r6vZpRagruzr5sU3IQRVKlg2srbJcVluB9Ch7OMMbCwEMAePWCBAHRiYghVeU9hW9drdv8\_s3B1q1faxU38uTG7\_Xmz7DHQv5qbM\_1fDU384L\_vwAAAP\_GSooYg>

#### **Neues Passwort:**

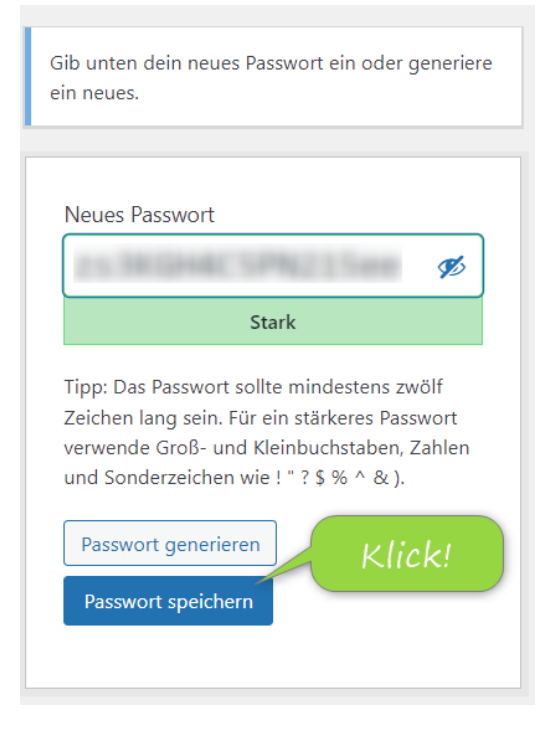

Bestätigung  $\overline{a}$ 

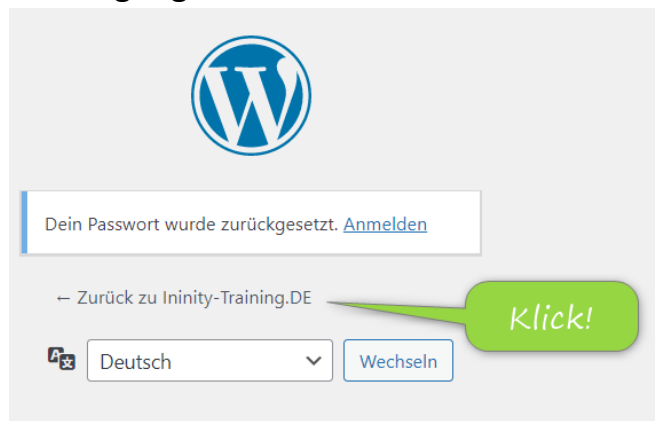

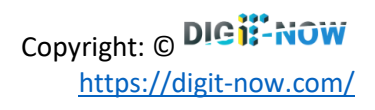

Google Chrome fragt, ob er die Benutzerdaten (User + Passwort) speichern soll, das ist empfohlen zu akzeptieren.

- Anmeldung

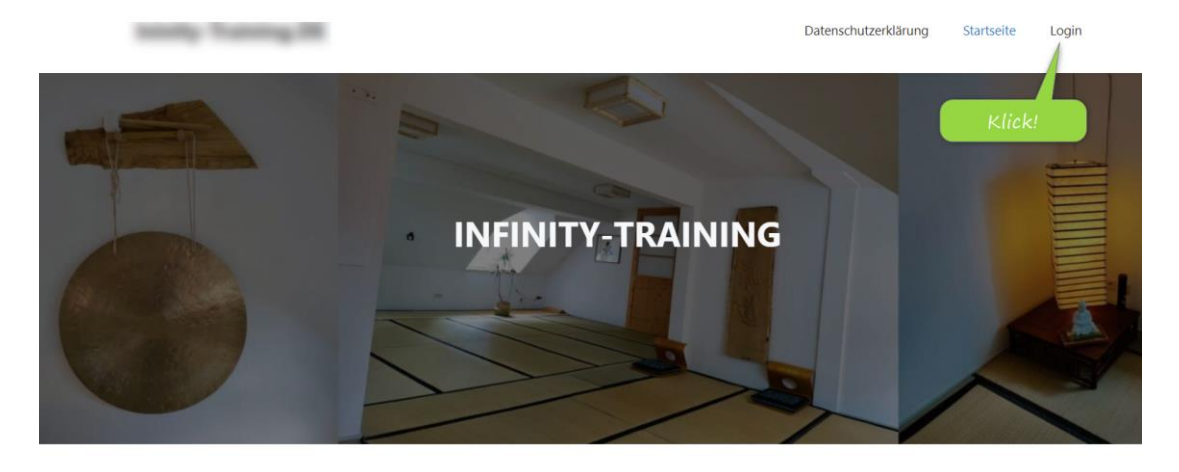

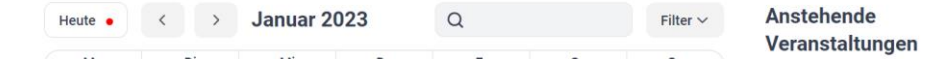

- Veranstaltungen

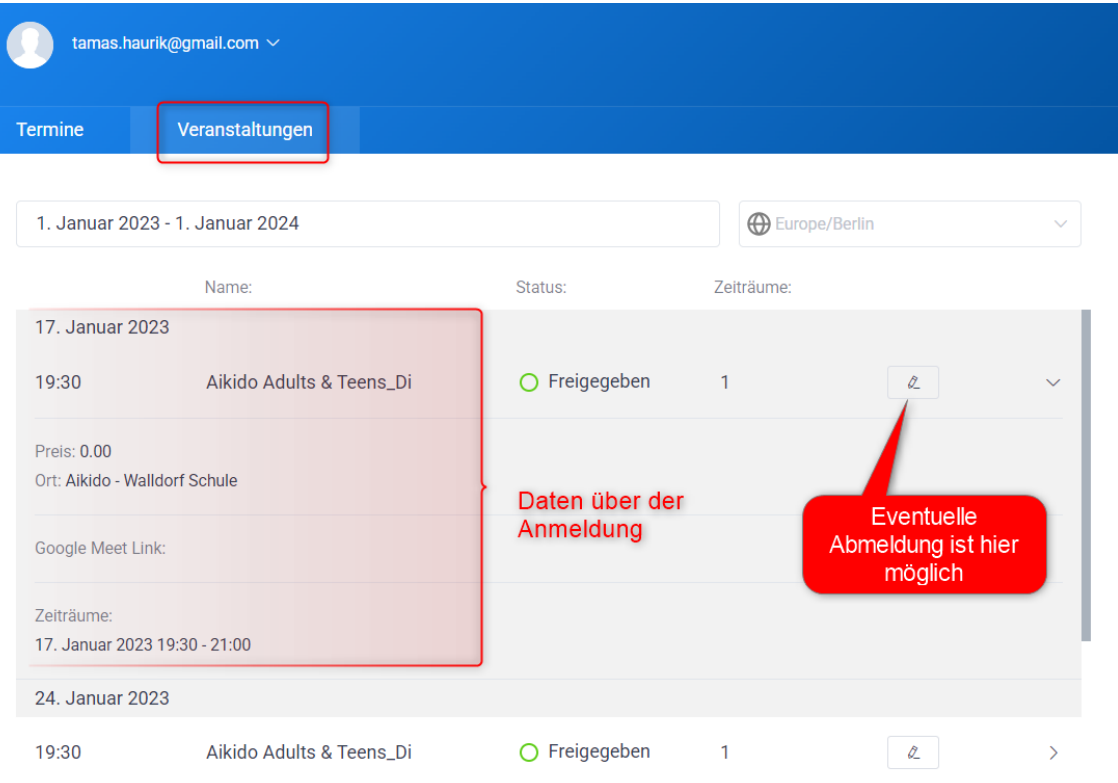

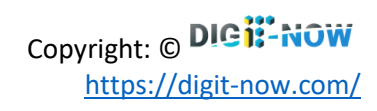

# 2.3. Anmeldung stornieren

### <span id="page-9-0"></span>Anmeldung, wie im Kapitel 2.2.

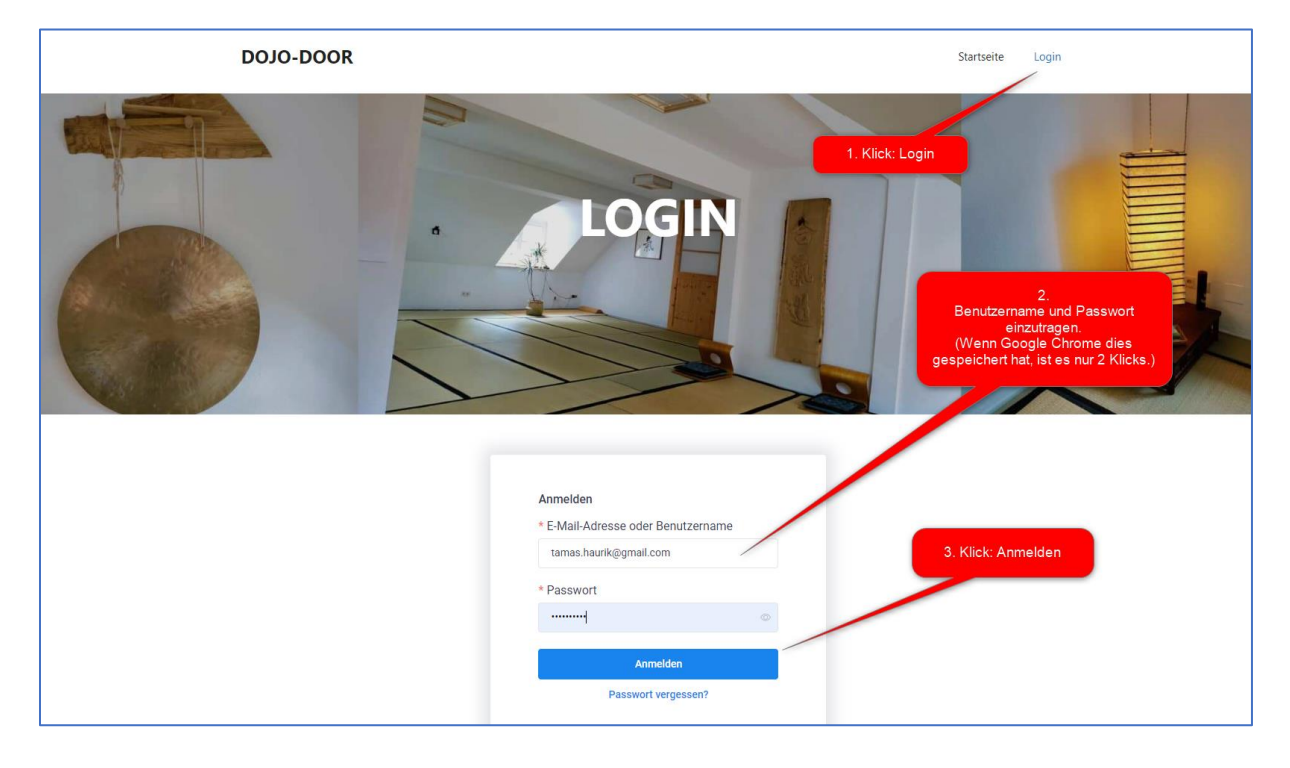

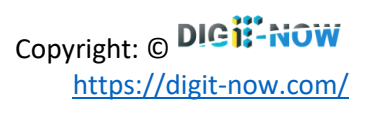

#### DojoDoor https://infinity-training.de/

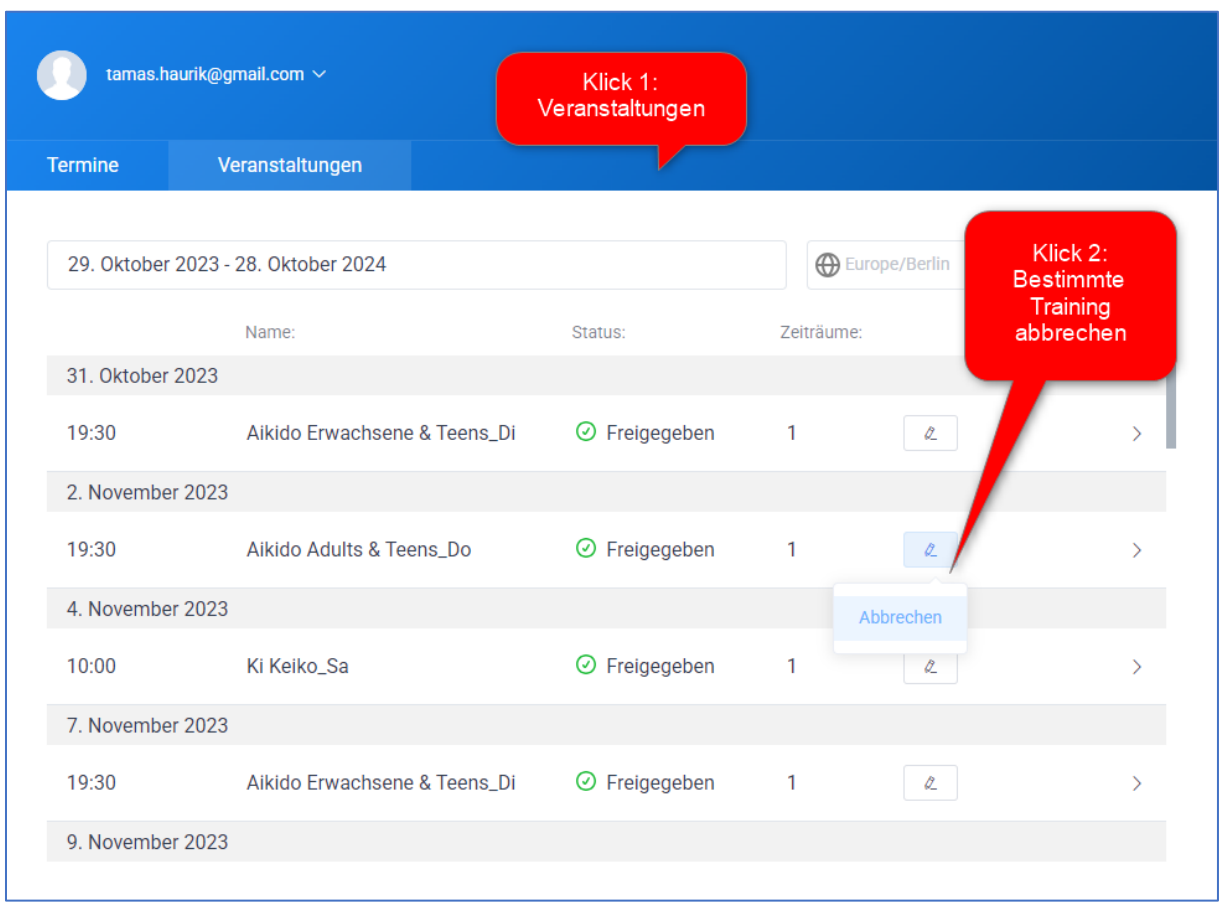

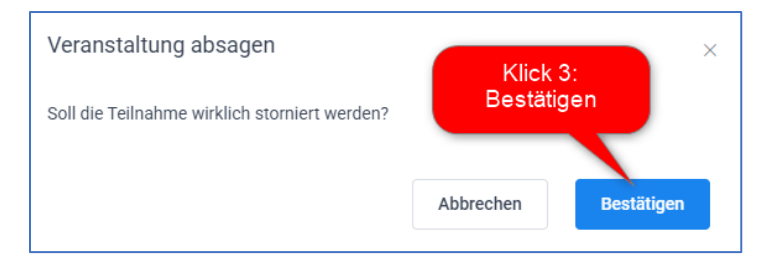

Ergebnis:

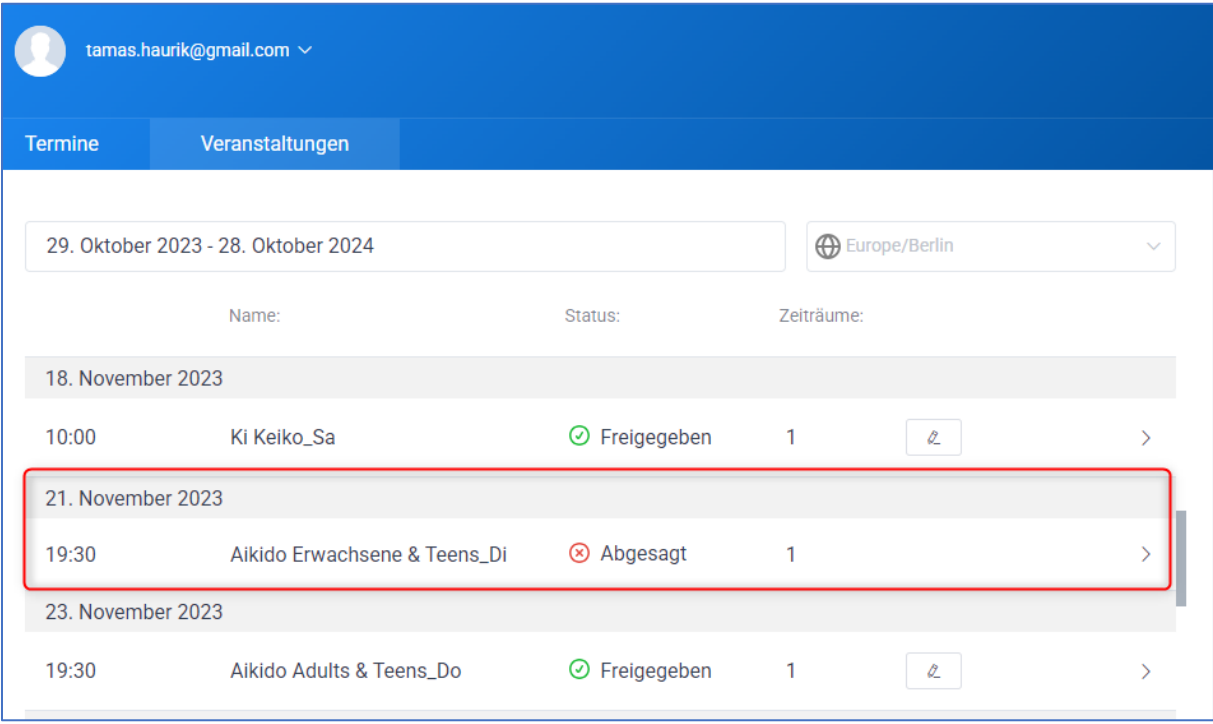

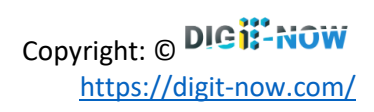